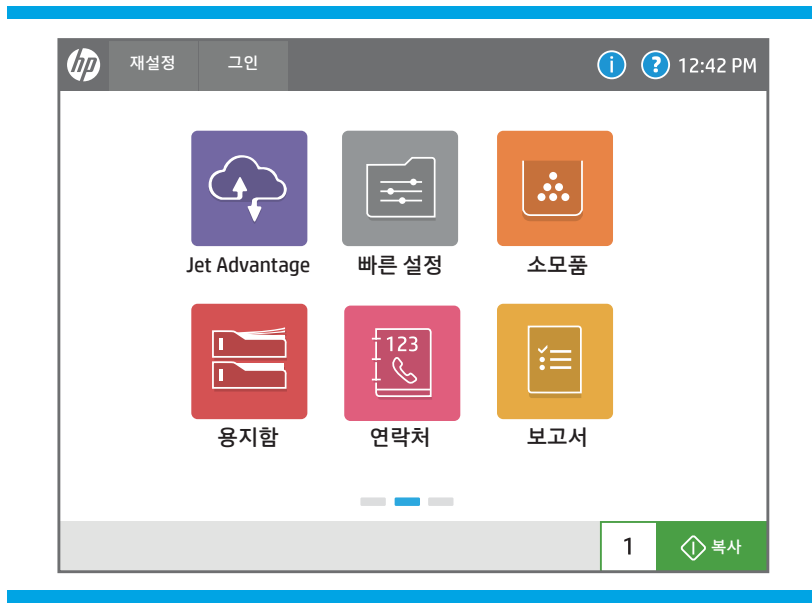

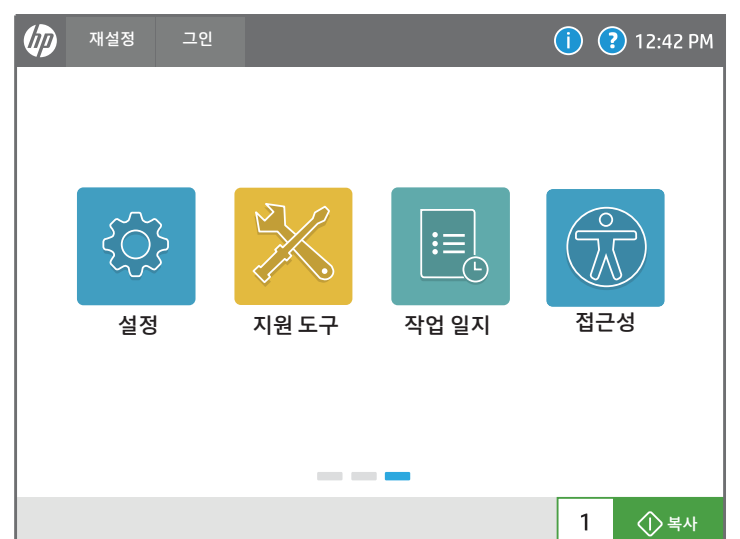

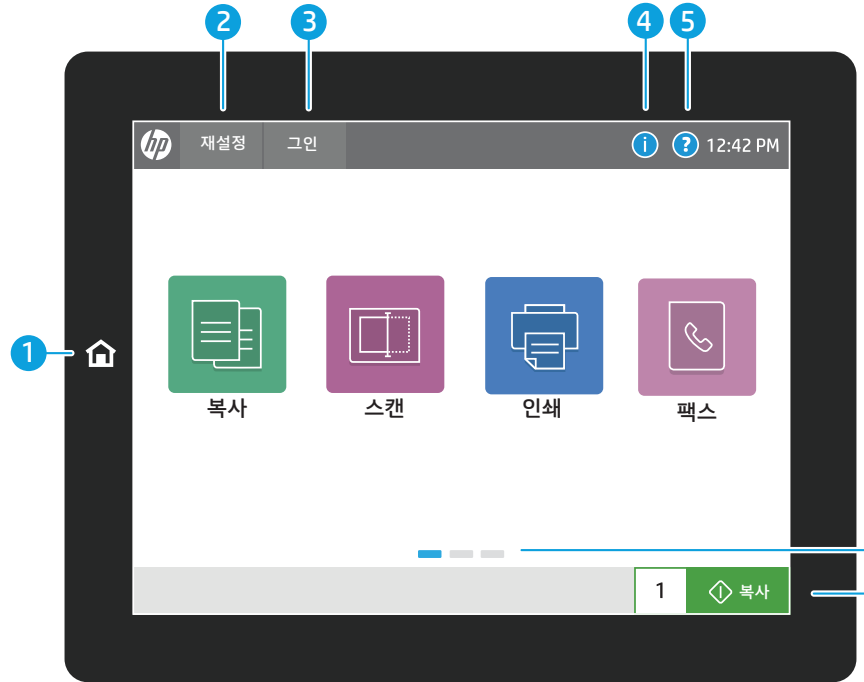

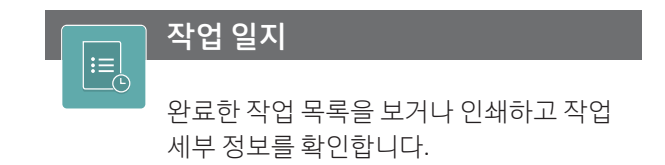

5 어느 화면에서나 지원이 필요하면 **도움말** 버튼을 누릅니다. 6 화면을 왼쪽 또는 오른쪽으로 밀어 페이지를 스크롤합니다. <mark>7</mark> 복사 작업을 시작하고 인쇄 매수를 변경하려면 복사 버튼을 누릅니다.

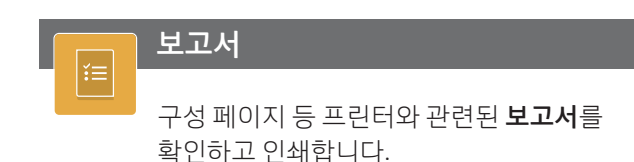

- 1 홈 버튼을 눌러 프린터의 홈 화면으로 돌아갑니다.
- 2 재설정 버튼을 눌러 일시 중지한 작업을 재개하고 프린터를 새로 시작하는 상태로 되돌립니다.
- 3) 로그인 (또는 로그아웃) 버튼을 눌러 보안 기능 액세스에 로그인하거나 로그인 상태에서 로그아웃합니다.
- 4 정보 버튼을 눌러 무선 또는 이더넷 정보, Wi-Fi Direct, 절전 설정, 프린터의 팩스 번호 또는 HP 웹 서비스에 대한 정보에 액세스합니다.

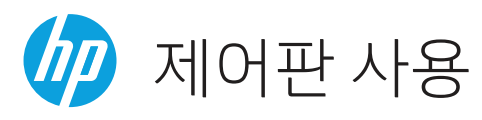

HP 접속 보조 장치(Accessibility Assistant) (2MU47A)를 설치한 사용자는 화면 판독기 및 소리 볼륨 기능을 사용할 수 있습니다.

접근성  $\sqrt{\circ}$  $\mathbb{Z}$ 

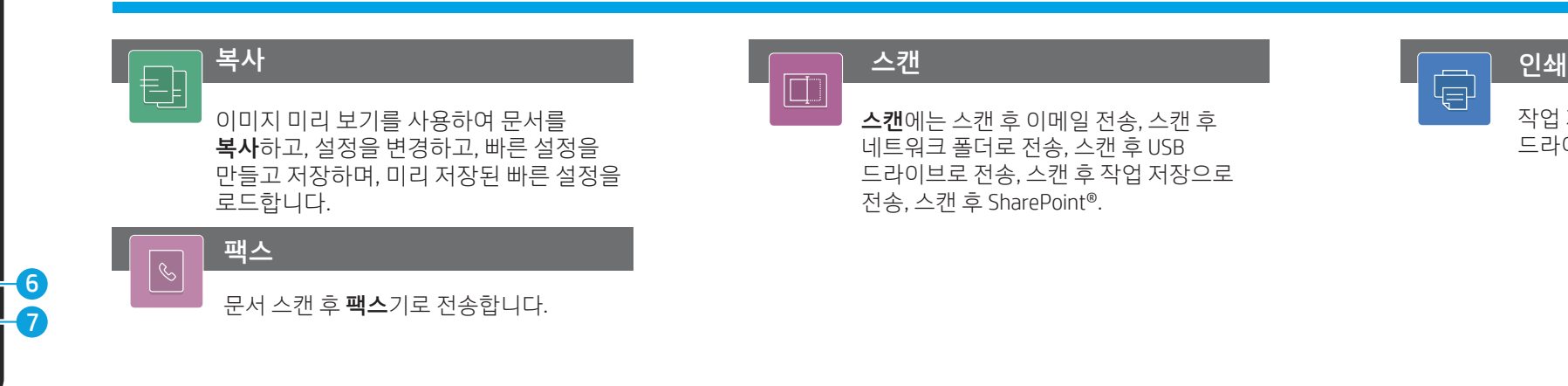

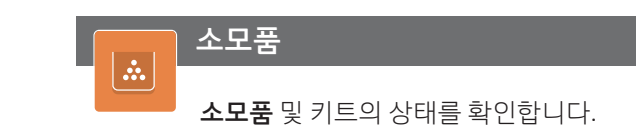

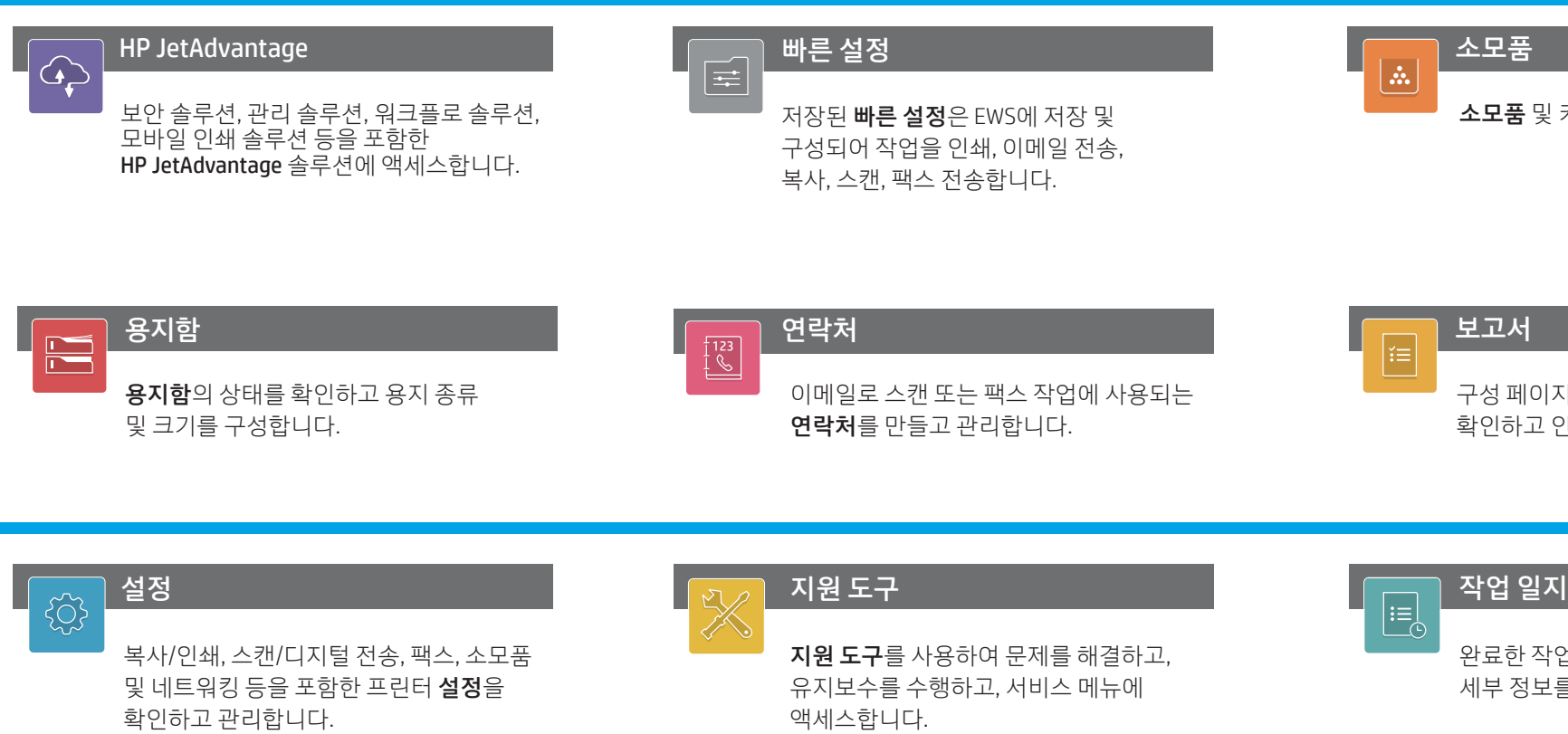

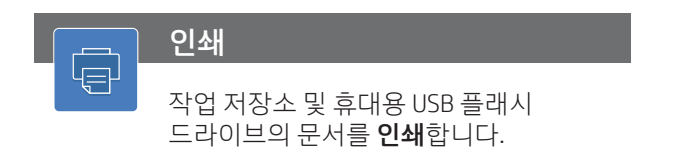

support.hp.com

비주얼 또는 덱스테리티 챌린지를 가진 사용자는 접속 옵션을 이용하여 프린터 제어판을 높은 대비, 반전 색상 및 화면 줌으로 변경하여 가시성을 향상시킬 수 있습니다.